## **OptiPlex 5250 All-in-One**

## Quick Start Guide

Sambungkan kabel daya dan perangkat lain Conecte el cable de alimentación y otros dispositivos توصيل كابل التيار والأجهزة الأخرى

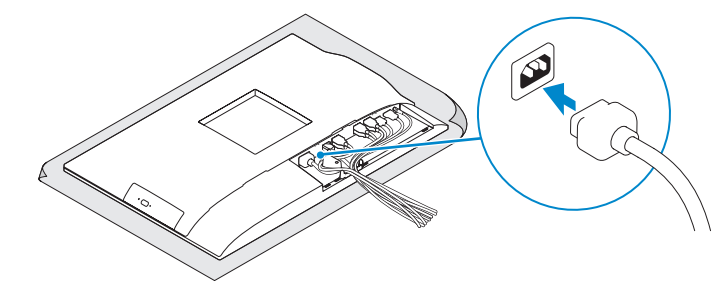

#### **1 Connect the power cable and other devices**

#### **MOTE: If you are connecting a wireless keyboard or mouse, see the documentation that shipped with it.**

#### **2 Connect the keyboard and mouse**

**CATATAN:** Jika Anda menyambungkan keyboard nirkabel atau mouse, lihat dokumentasi yang dikirimkan bersamanya.

**NOTA:** Si va a conectar un teclado o ratón inalámbricos, consulte la documentación que se envía con ellos.

Menyambungkan keyboard dan mouse Conecte el teclado y el mouse قم بتوصيل لوحة المفاتيح والماوس

**مالحظة:** في حالة توصيل لوحة مفاتيح أو ماوس السلكي، راجع الوثائق التي تم شحنها معه.

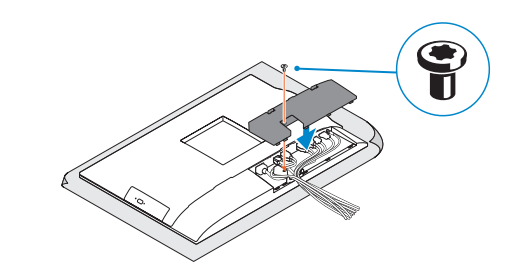

**NOTE:** Securing the cable cover by using the Torx screw is optional.

### **3 Remove the Torx screw from the cable cover (optional)**

Lepaskan sekrup torx dari penutup kabel (opsional) Extraiga el tornillo Torx de la cubierta de los cables (opcional) قم بفك مسمار torx اللولبي من غطاء الكابل )اختياري(

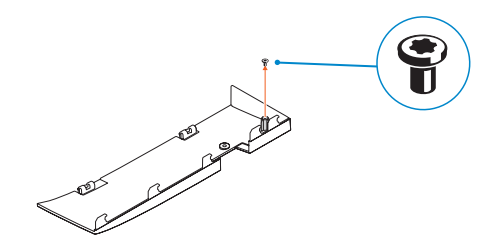

### **4 Install the cable cover (optional)**

Pasang penutup kabel (opsional) | Instale la cubierta de los cables (opcional) قم بتثبيت غطاء الكابل )اختياري(

#### **5 Install the stand**

Pasang penyangga | Instale el soporte تركيب الحامل

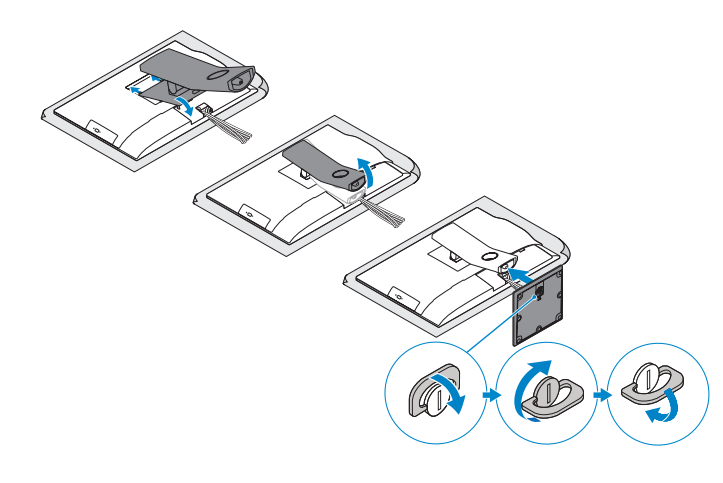

#### **6 Press the power button**

Tekan tombol daya | Pulse el botón de encendido اضغط على زر التشغيل

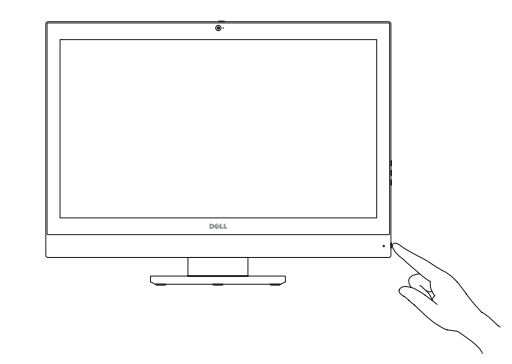

#### **Product support and manuals**

Manual dan dukungan produk Manuales y soporte técnico de productos دعم المنتج والدالئل

**Dell.com/support Dell.com/support/manuals Dell.com/support/windows**

**Contact Dell** Hubungi Dell | Póngase en contacto con Dell االتصال بـ Dell

**Dell.com/contactdell**

**Regulatory and safety** Regulasi dan keselamatan | Normativa y seguridad ممارسات األمان والممارسات التنظيمية

**Dell.com/regulatory\_compliance**

**Regulatory model** Model regulatori | Modelo normativo الموديل التنظيمي

**W14B**

**Regulatory type** Jenis regulatori | Tipo normativo النوع التنظيمي

**W14B002**

**Computer model** Model komputer | Modelo de equipo موديل الكمبيوتر

**OptiPlex 5250 All-in-One**

<u> A MITOLIAN ANTI ANI INDI</u> 0XNOWPA01

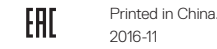

© 2016 Dell Inc. © 2016 Microsoft Corporation. © 2016 Canonical Ltd.

**CATATAN:** Mengamankan penutup kabel dengan menggunakan sekrup Torx merupakan tindakan opsional.

**A NOTA:** De forma opcional, es posible fijar la cubierta de cables mediante el uso del tornillo Torx.

**مالحظة:** تثبيت غطاء الكابل باستخدام مسمار Torx اللولبي اختياري.

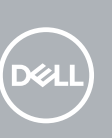

**Features** Fitur | Funciones | الميزات **1.** Microphone

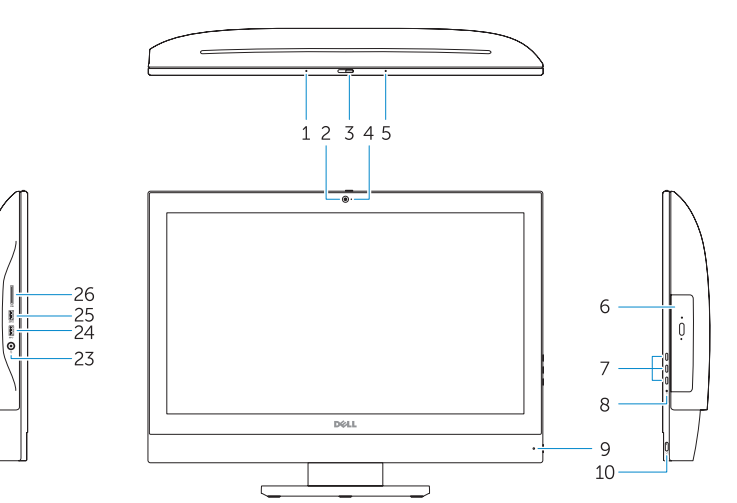

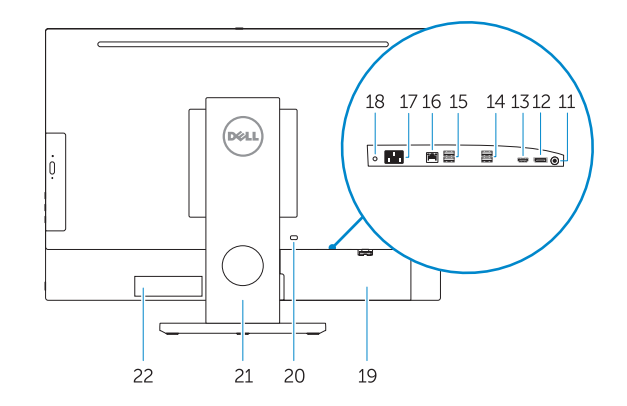

- 
- **2.** Camera (optional)
- **3.** Camera privacy latch (optional)
- **4.** Camera status light (optional)
- **5.** Microphone
- **6.** Optical drive (optional)
- **7.** On Screen Display (OSD) buttons
- **8.** Hard drive status light
- **9.** Power status light
- **10.** Power button/Power light
- **11.** Audio port
- **12.** DisplayPort
- **13.** HDMI out port
- **14.** USB 3.0 ports
- **15.** USB 2.0 ports

**16.** Network port

- - **17.** Power connector port
- **18.** Power diagnostic light
- **19.** Cable cover **20.** Security cable slot
- **21.** Stand
- **22.** Service tag label
- **23.** Headset connector
- **24.** USB 3.0 port
- **25.** USB 3.0 port with PowerShare
- **26.** Media card reader

- **1.** Mikrofon
- **2.** Kamera (opsional)
- **3.** Pengait privasi kamera (opsional)
- **4.** Lampu status kamera (opsional)
- **5.** Mikrofon
- **6.** Drive optik (opsional)
- **7.** Tombol On Screen Display (OSD)
- **8.** Lampu status hard disk
- **9.** Lampu status daya
- **10.** Tombol daya/Lampu daya
- **11.** Port audio
- **12.** DisplayPort
- **13.** Port HDMI-out
- **14.** Port USB 3.0
- **15.** Port USB 2.0

**16.** Port jaringan

**17.** Port konektor daya **18.** Lampu diagnostik daya **19.** Penutup kabel

- **20.** Slot kabel pengaman
- **21.** Penyangga
- **22.** Label tag servis
- **23.** Konektor headset
- 
- **24.** Port USB 3.0
- **25.** Port USB 3.0 dengan PowerShare
- **26.** Pembaca kartu media
- **1.** Micrófono
- **2.** Cámara (opcional)
- **3.** Cierre de privacidad de la cámara (opcional)
- **4.** Indicador luminoso de estado de la cámara (opcional)
- **5.** Micrófono
- **6.** Unidad óptica (opcional)
- **7.** Botones de visualización de la pantalla (OSD)
- **8.** Indicador luminoso de estado de la unidad de disco duro
- **9.** Indicador luminoso de estado de la alimentación
- **10.** Botón de alimentación/indicador luminoso de alimentación
- **11.** Puerto de audio

**. 1**

**. 2**

**. 3**

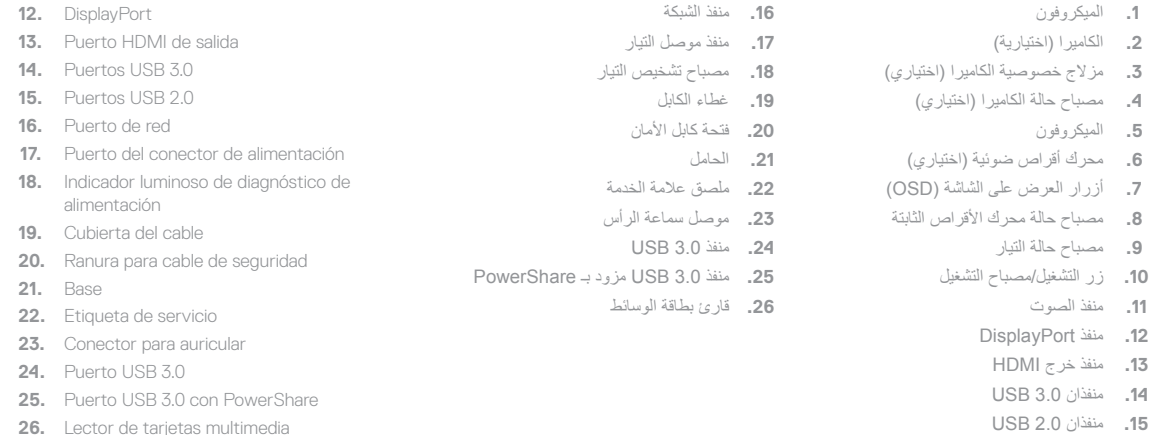

**. 4**

**. 5**

**. 6**

**. 7**

**. 8**

**. 9**

#### **7 Finish Windows 10 setup**

Tuntaskan penataan Windows 10 | Finalice la configuración de Windows 10 إنهاء إعداد 10 Windows

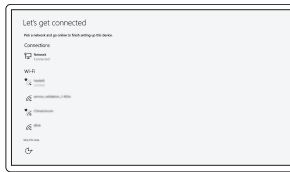

**Connect to your network** Sambungkan ke jaringan Anda

# Conéctese a una red

**NOTE:** If you are connecting to a secured wireless network, enter the password for the wireless network access when prompted.

التوصيل بالشبكة

- **CATATAN:** Jika Anda menghubungkan ke jaringan nirkabel aman, masukkan kata sandi untuk akses jaringan nirkabel tersebut saat diminta.
- **NOTA:** Si se conecta a una red inalámbrica segura, introduzca la contraseña de acceso a la red inalámbrica cuando se le solicite.
	- **مالحظة:** في حالة اتصالك بشبكة السلكية مؤمنة، أدخل كلمة المرور لوصول الشبكة الالسلكية عند مطالبتك.

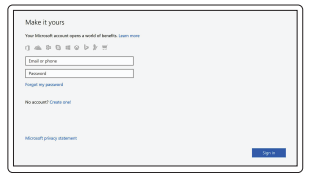

#### **Sign in to your Microsoft account or create a local account**

Masuk ke akun Microsoft Anda atau buat akun lokal

Inicie sesión en su cuenta de Microsoft o cree una cuenta local

قم بتسجيل الدخول إلى حساب Microsoft أو قم بإنشاء حساب محلي

## **Locate Dell apps**

Mencari aplikasi Dell | Localice las aplicaciones Dell تحديد موقع تطبيقات Dell

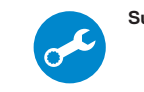

#### **SupportAssist Check and update your computer**

Periksa dan perbarui komputer Anda Busque actualizaciones para su equipo التحقق من الكمبيوتر الخاص بك وتحديثه

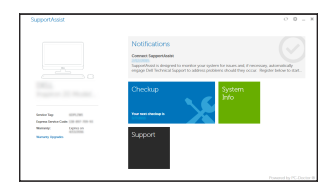